# Cheatography

# Vagrant Cheat Sheet by [alucan0608](http://www.cheatography.com/alucan0608/) via [cheatography.com/193990/cs/40413/](http://www.cheatography.com/alucan0608/cheat-sheets/vagrant)

VAGRANTFILE

## **SETUP**

#### apt install vagrant

Instala vagrant

#### BOXES

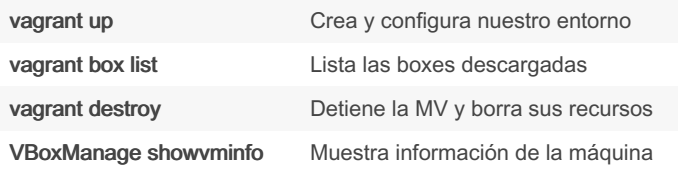

#### **COMANDOS**

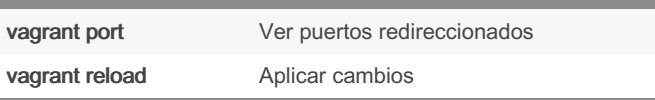

### Vagrantfile configuración

#### Especifica la box a utilizar

config.vm.box = "ubuntu/bionic64"

#### Define el nombre de la MV

config.vm.define "mi\_vm"

#### Modificar RAM y nº de núcleos

config.vm.provider "virtualbox" do |vb| vb.memory = 1024 vb.cpus  $= 2$  end

#### Configuración de red

config.vm.network "forwarded\_port", guest: 80, host: 8080 config.vm.network "private\_network", type: "dhcp"

#### Entorno gráfico

vb.gui = true

#### Configurar un disco

```
vb.customize ['createhd', '--filename', 'additional_disk.vdi', '--size',
500 * 1024] vb.customize ['storageattach', :id, '--storagectl', 'SATA
Controller', '--port', 1, '--device', 0, '--type', 'hdd', '--medium',
'additional_disk.vdi']
```
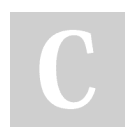

#### By alucan0608

Published 22nd September, 2023. Last updated 22nd September, 2023. Page 1 of 1.

Sponsored by ApolloPad.com Everyone has a novel in them. Finish Yours! <https://apollopad.com>

## vagrant init Crea el vagrant file vagrant validate Valida el vagrant file ~/. vagrant. d config.vm.provider «virtualbox» do |vb| vb.name = «nombre» vb.memory = «512»  $vb.cpus = 2$ vb.gui = true end config.vm.pr ovider «virtu albox» do |vb| file t o disk =  $'tmp/d$  isk.vdi' unless File.e xis t?( fil e t o disk) vb.cus tomize ['crea tehd', '–file name', file\_t o\_disk, '–size', 500 \* 1024] end vb.cus tomize ['stor age att ach', :id, '–stor age ctl', 'SATAC ont rol ler',  $'$ -port', 1, '–device', 0, '–type', 'hdd', '–medium', file\_t o\_disk]

end

[cheatography.com/alucan0608/](http://www.cheatography.com/alucan0608/)